# ウォークラリーの参加方法

**Y GUPPY** 

 $\blacksquare$ 

 $\boxed{?}$ 

0步

0歩

 $\vee$ 

3

 $\chi^{\circ}$ 

ボーツ膜ス 新潟市

 $\mathbf{g}$ 

白沙

 $\circ$ 

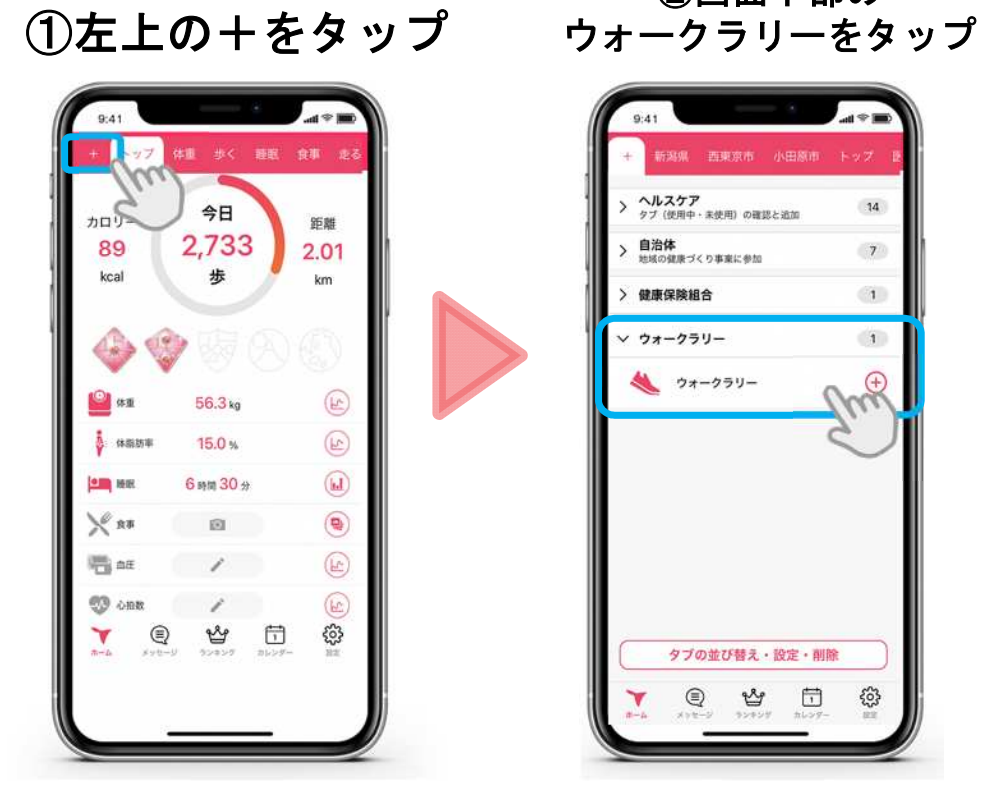

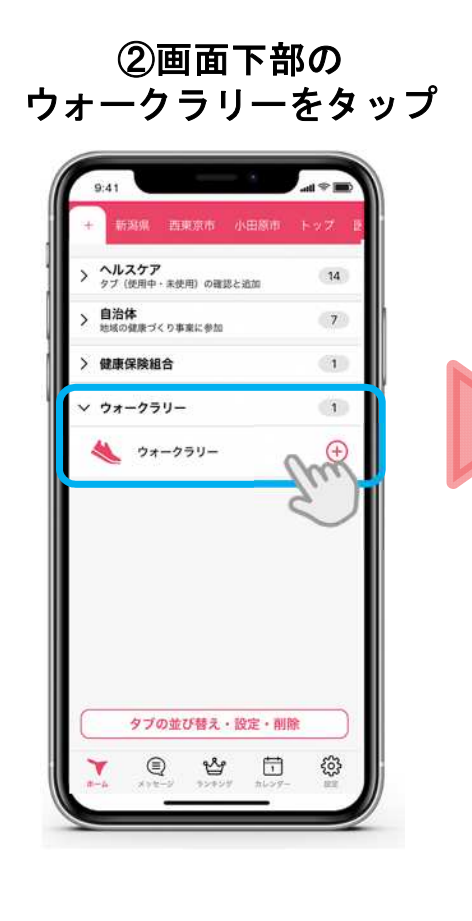

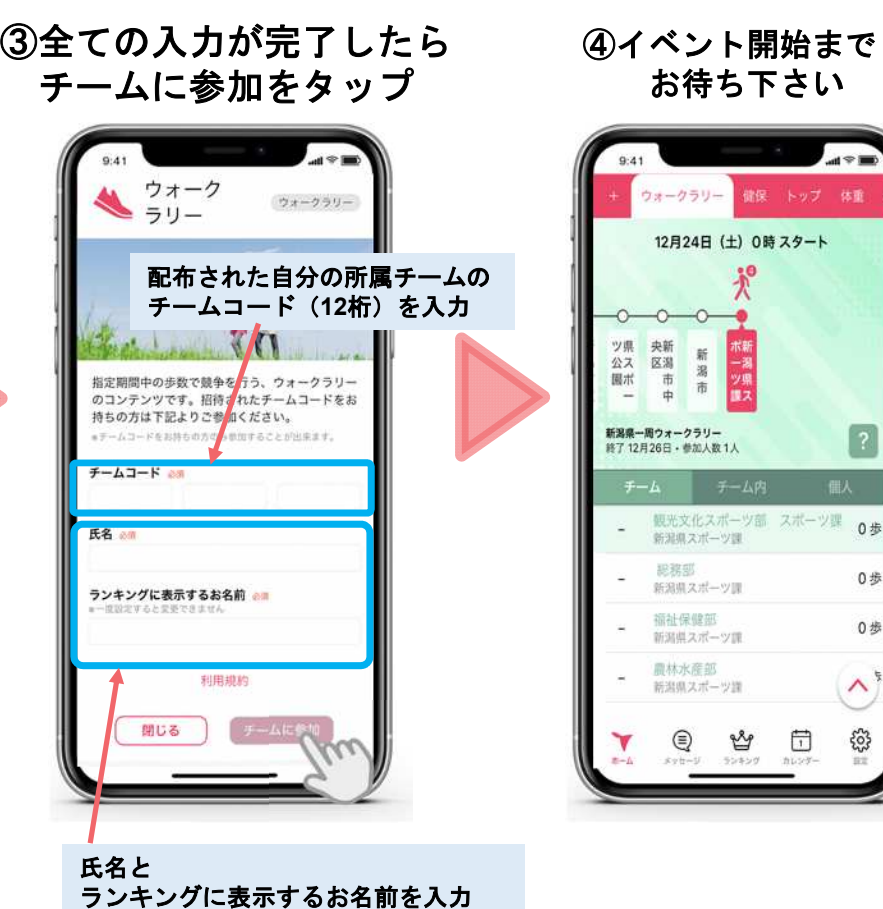

※設定後の変更はできません

## ウォークラリー機能の詳細

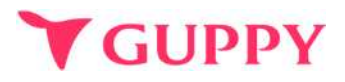

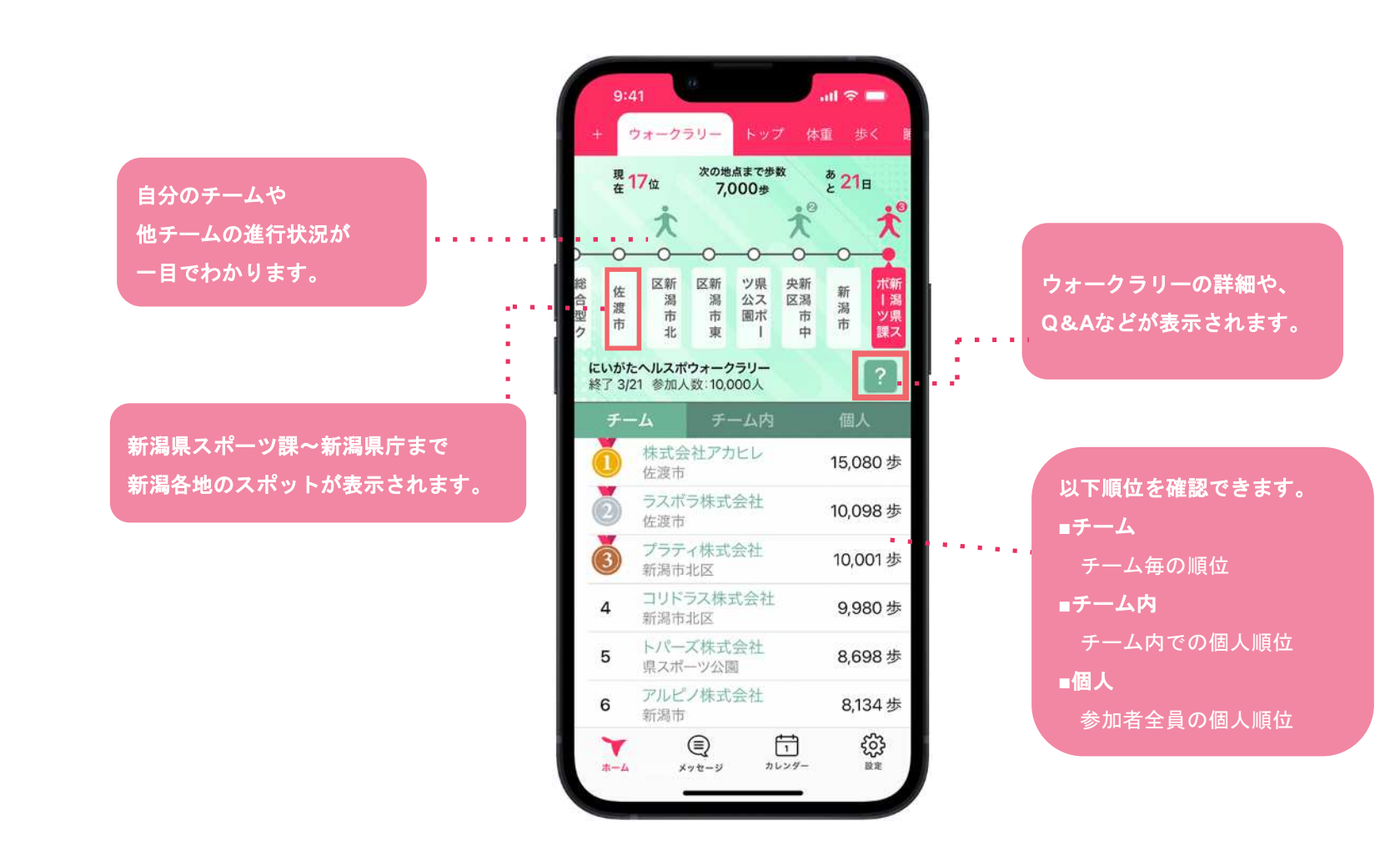

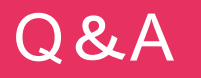

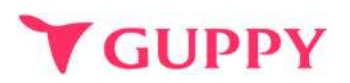

## ■機種変更について

#### 【**Android→Android**の機種変更】

変更前機種の「設定]>「他のデバイスへのアカウント移行]から、「アカウント移行キー」を発行してください。 新しい端末でアプリを登録する際、アカウント移行キーを入力するとデータを引き継ぐことが可能です。

#### 【**iPhone→iPhone**への機種変更】

同じApple IDを使用している場合は、別途お手続きは不要です。 機種変更した場合でも、アプリを再インストールしていただけましたら、これまでと同じように利用できます。 ※アプリはApple IDにサインイン後、インストールしてください。 ※ AppleIDが変更になった場合やバックアップを行っていない場合は引き継ぎができかねます。

#### 【**iPhone**⇔**Android**間での機種変更】

データを引継ぐことはできかねますのでご了承ください。

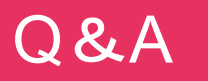

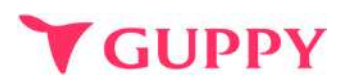

## ■ウェラブル端末との連携について

iPhone端末であれば「ヘルスケア」、Android端末であれば「Google Fit」と連携可能な 歩数計やウェアラブルをお持ちであれば、スマートフォンを持ち歩いていなくても計測は可能です。 ※ポイントの反映はアプリの起動が必須となります。

### ■歩数の取得方法

iPhone端末であれば「ヘルスケア」、Android端末であれば「Google Fit」から歩数を取得しています。 その為、スマートフォンを持ち歩いていないと反映されません。

#### **■歩数が取得出来ない場合**

アプリの歩数が0歩の場合、ヘルスケア(iPhone)や Google fit(android)との連携ができていない可能性がございます。 下記より設定の確認をお願いいたします。

iPhone:[https://docs.guppy.jp/healthcare/Applehealthcare\\_footing.pdf](https://docs.guppy.jp/healthcare/Applehealthcare_footing.pdf) Android: [https://docs.guppy.jp/healthcare/googlefit\\_footing.pdf](https://docs.guppy.jp/healthcare/googlefit_footing.pdf)

## **■**位置情報等の認証を**OK**にしていいのか

「ウォーキング」等の機能以外は位置情報がなくても利用可能です。

## **■**お問合せ先

アプリの操作でご不明な点がございましたら、アプリ内"ヘルプ"のお問い合わせフォームよりご連絡ください。

COPYRIGHT(C) GUPPY'S INC. ALL RIGHTS RESERVED.